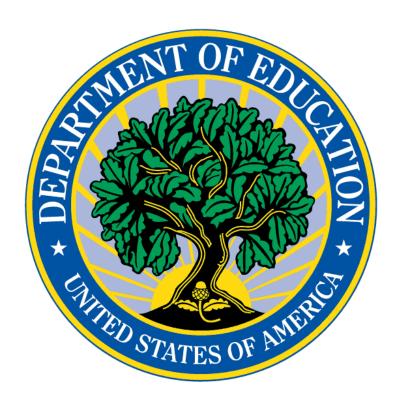

# ELECTRONIC DATA COLLECTION AND MONITORING

Tips for Success – FY 2024

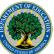

Presented by Nick Di Taranto, EDC Team Lead and Amanda Ognibene, Group Leader NAFIS Conference – Spring 2023

# What is Electronic Data Collection (EDC)?

#### EDC is an alternative survey method. It has three components:

- 1. Parents access the survey form in a secure, online system (such as your student information system)
- 2. The forms are completed, signed, and submitted online
- 3. Your LEA will export the survey data to a spreadsheet from which you will get your child counts for each category and property

### What is Electronic Data Collection?

#### EDC is not. . .

- Exporting registration information that you enter on a source check form for certifications
- Using registration data to target the dissemination of paper surveys
- Only having parents sign an electronic form (such as a PDF)

# What are the requirements?

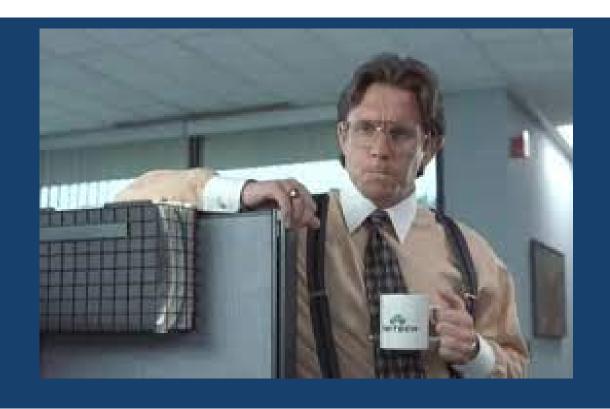

"We need to talk about your EDC forms"

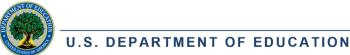

# What are the requirements?

## Software/System

- The software must:
  - Protect the personally identifiable information (PII)
  - Ensure limited access
  - Export reports using the data submitted on the form

Impact Aid does not endorse any student information software/systems

# What are the requirements?

- All statutory and regulatory requirements must be met just as they are in a paper survey. (34 CFR 222.33-35)
  - Pupil information, parent live/work information, military branch/rank, etc.
  - Parent signature & date certification
- Comply with Federal, State, and local laws and regulations on esignatures
  - Federal guidelines on e-signatures
- Supplemental data is <u>STILL REQUIRED</u> certifications for low rent housing and Indian Lands, IEP cert / dates

# How can my LEA participate?

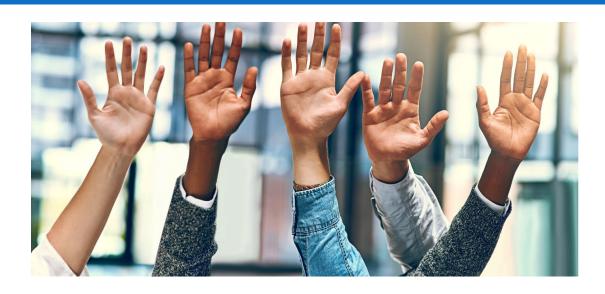

- Complete your <u>proposal questionnaire</u> it will be forwarded to the EDC inbox
- 2. Create or use your existing survey form and reporting system
- Demonstrate your electronic data collection for Impact Aid via video meeting

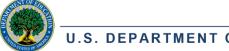

# How can my LEA participate?

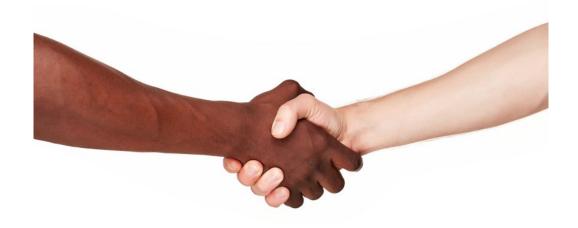

- 4. Receive, sign, and return the Memorandum of Understanding
- 5. Pilot your EDC system NOTE: You will be selected for a monitoring review the year you pilot

# Is EDC the best option for your LEA?

## EDC works well. . .

- Specifically for Categories B and D (uniformed services) where there
  are a limited number of US uniformed service branches and ranks. Ask
  and we can give you this list
- If your LEA claims the same live and/or work on categories each year and for which you have complete federal property names and addresses, you can use to pre-populate data selection menus
- For Categories where no additional certifications (like low rent housing or Indian lands) are required

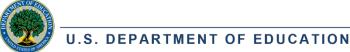

# Tips for accurate & verifiable data

 Design form with data export in mind – accurate & efficient child counts

- Pre-populate student information
- Conditional fields only show relevant information
- Data validation prevent incomplete submissions
- Use drop down menus, checkboxes, radio buttons

# Two very helpful resources to review when developing your EDC System

EDC Best Practices Example create your online survey with these best practices

<u>EDC Sample Report</u> – this is what your district would submit following your EDC Pilot year when selected for monitoring, instead of paper survey forms/source checks

And more resources here: <a href="https://impactaid.ed.gov/resources/#edc">https://impactaid.ed.gov/resources/#edc</a>

# Lessons Learned / Challenges

- Review our resources. This will help you get approved more efficiently. Best Practices Example is a great resource for building your survey
- Ask for technical assistance. Having extra, external eyes review your survey is helpful. We'll prepare you for a successful demonstration
- Practice exporting your data. This will help prepare you for monitoring. The sample report
  is a good reference point. Sending us messy data means we will likely send your review
  back for corrections
- Response rates may be lower your first year using EDC. This is one reason the EDC team encourages having paper surveys as a back up

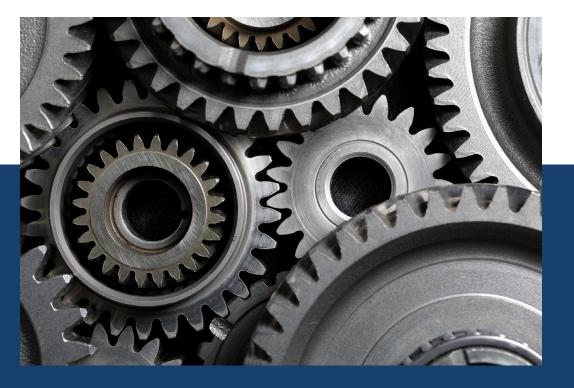

# Changing gears to MONITORING

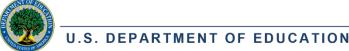

# **AGENDA**

What to Submit

How to Submit

Common Mistakes to Avoid

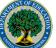

### STEP ONE: DETERMINE WHAT TO SUBMIT

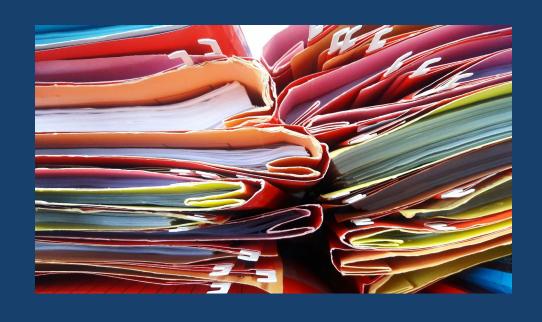

- View your application in IAGS
- Four application sections that require backup documentation, if applicable:
  - Membership
  - Federally Connected Child Counts
  - Financial Information about Special Education and Construction
  - Indian Policies and Procedures Implementation Questionnaire
- Use the <u>Cover Pages and Checklists</u> document for specifics

# **MEMBERSHIP & ADA**

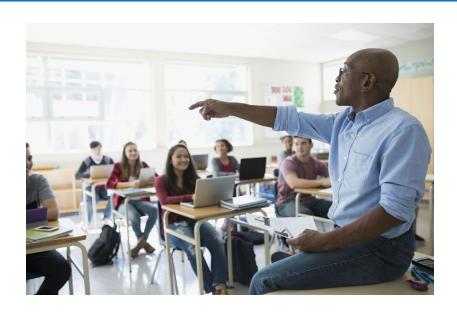

- Current year enrollment on survey date
  - Pre-K Information (if applicable)
- Identify tuition-in children
- Identify tuition-out children

#### Membership ?

Total number of children enrolled in the preceding school year and the current school year on the respective survey date

| Students                                                                                      | Preceding Year | Current Year on 10/11/2022 |
|-----------------------------------------------------------------------------------------------|----------------|----------------------------|
| In Schools of the Applicant's<br>District (do not include<br>tuition-out children)            | 0              | 150                        |
| For whom tuition is received (tuition-in)                                                     | 0              | 11                         |
| Subtotal                                                                                      | 0              | 139                        |
| For whom tuition was paid (tuition-out)                                                       | 0              | 15                         |
| For whom the applicant school district provided free public elementary or secondary education | 0              | 154                        |

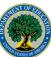

# INDIAN LANDS

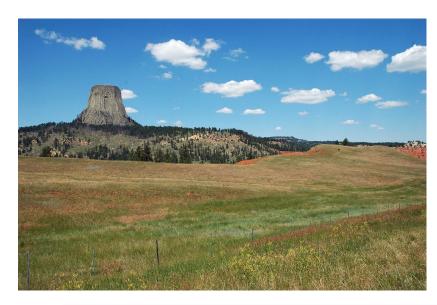

- Provide source checks by property.
  - Tribe must verify student's residence on the survey date
  - Bureau of Indian Affairs or Tribe (if they have the records) must certify the land on which the student resides is in trust or restricted status
  - Certain lands in Oklahoma and Alaska need different certifications
- Documentation for Children with Disabilities

| Indian Lands - C Child Resides: Indian Lands  |                                                         |                                              |                                             |
|-----------------------------------------------|---------------------------------------------------------|----------------------------------------------|---------------------------------------------|
| Property                                      | Property Address                                        | Total<br>Children<br>(incl.<br>CWD) <b>②</b> | Children<br>with<br>Disabilities<br>(CWD) 🚱 |
| Acoma Reservation - Specific Individual Trust | Props Approved From FY 1993 Appl<br>(No city), NM       | 4                                            | 0                                           |
| Isleta Pueblo Resv- Specific Individual       | Trust Props Approved From FY 1993 Appl<br>Isleta, NM    | 10                                           | 1                                           |
| Jemez Pueblo - Specific Individual            | Trust Props Approved From FY 2015 Appl<br>(No city), NM | 6                                            | 3                                           |
| Laguna Pueblo - Specific Individual           | Trust Props Approved From FY 1993 Appl<br>Laguna, NM    | 40                                           | 6                                           |

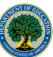

# IPP IMPLEMENTATION QUESTIONNAIRE

- Evaluate participation of Indian children vs. non-Indian children in educational program and activities
- Provide data with sufficient time to evaluate, considering Tribe's preference for method of communication

Assess and Provide Data

#### Solicit Recommendations

- From Tribes and parents of Indian children
- Concerning "the needs of their children" and "how the LEA may help Indian children realize the benefits of the LEA's education programs and activities"

- Respond in writing to comments and recommendations
- Modify the IPP if necessary
- Provide a copy of the IPP to Tribe

Follow-Up

#### **Main questions:**

Is your LEA following the required procedures?

Are Tribes and parents participating?

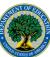

# IPP IMPLEMENTATION QUESTIONNAIRE

|            | Part 1: Dissemination of Documents and Consultation Summary |                              |                        |                                              |        |        |  |
|------------|-------------------------------------------------------------|------------------------------|------------------------|----------------------------------------------|--------|--------|--|
| Tribes Pre | Tribes Preferred Method of Communication:                   |                              |                        |                                              |        |        |  |
|            | Dissemination of Documents and Meeting Invites              |                              |                        | Participation/Number of Attendees            |        |        |  |
| Policy     | Document                                                    | Date(s) sent (Dissemination) | Method(s) used to send | Date(s) of Meeting(s) Or Input Opportunities | Tribal | Parent |  |
| 1          | Impact Aid Application                                      |                              |                        |                                              |        |        |  |
| 1, 2       | Educational<br>Plan                                         |                              |                        |                                              |        |        |  |
| 1, 3       | Equal Participation Assessment                              |                              |                        |                                              |        |        |  |
| 1, 4, 6    | IPPs                                                        |                              |                        |                                              |        |        |  |

| Part 2: Consultation Feedback and Response Summary- Policy 5 |                      |                                                                                                    |                                  |                                  |
|--------------------------------------------------------------|----------------------|----------------------------------------------------------------------------------------------------|----------------------------------|----------------------------------|
| Feedback Subject                                             | Received<br>Feedback | Modified Method(s) to increase participation (Dates, times, notification, input opportunities, etc.)? | Date(s) Written<br>Response Sent | Method(s) used to send responses |
| Educational Program                                          | □Yes □No             | □Yes □No                                                                                              |                                  |                                  |
| Equal Participation                                          | □Yes □No             | □Yes □No                                                                                              |                                  |                                  |
| IPPs                                                         | □Yes □No             | □Yes □No                                                                                              |                                  |                                  |

Please attach the LEA's written responses to feedback to this document.

#### **Part 3: Corrective Actions**

If your LEA did not follow a procedure in the IPP, please use the space below to explain why not and what your LEA plans to do to remediate the issue in the future.

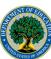

# UNIFORMED SERVICES (LIVE ON AND LIVE OFF)

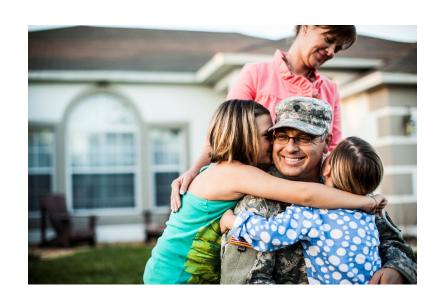

| niformed Services Live-On - B<br>hild Resides: Federal Property, Parent: Uniformed Services |                                                       |                                       |                                             |
|---------------------------------------------------------------------------------------------|-------------------------------------------------------|---------------------------------------|---------------------------------------------|
| Property                                                                                    | Property Address                                      | Total<br>Children<br>(incl.<br>CWD) • | Children<br>with<br>Disabilities<br>(CWD) ② |
| Pomerado Terrace Nav. Hsng                                                                  | 9910 Bruckart Square<br>San Diego, CA                 | 30                                    | 8                                           |
| Murphy Canyon Hsng Proj Incl Miller E.                                                      | Sch - Tierrasanta Blvd<br>San Diego, CA               | 1,861                                 | 424                                         |
| Serra Mesa Village Nav Hsng                                                                 | NAS-Miramar (3360 Murray Ridge Rd.)<br>San Diego, CA  | 402                                   | 83                                          |
| Hartman (Adm) Public Qtrs - Capehart                                                        | Near Nav. Station-Mission Beach Area<br>San Diego, CA | 326                                   | 72                                          |

- Parent-pupil survey forms require:
  - Parent's Name
  - Branch of Service
  - Rank (or pay grade)
  - Country of service if Foreign Military
- Source checks can be used
- For National Guard and Reserves, provide a copy of the service members' orders or certification that they were serving under Title 10 (Federal service) on the survey date.
- Documentation for Children with Disabilities

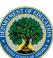

## LOW RENT HOUSING

| ow Rent Housing - E<br>clude only housing funded under the Housing Act of 1937 that is not subjec | t to taxation. This does not include housing funded under Section |
|---------------------------------------------------------------------------------------------------|-------------------------------------------------------------------|
| Property                                                                                          | Property Address                                                  |
| LRHP #DC001002220 (Marley Ridge Apts.)                                                            | 4810 C Street, SE<br>Washington, DC                               |
| LRHP #DC001002220 (Benning Terrace Apts)                                                          | Washington, DC                                                    |
| LRHP #DC001003363 (Carroll Apts)                                                                  | 410 M Street, SE<br>Washington, DC                                |
| LRHP #DC001001600 (Claridge Towers Apts)                                                          | 1221 M St., NW<br>Washington, DC                                  |

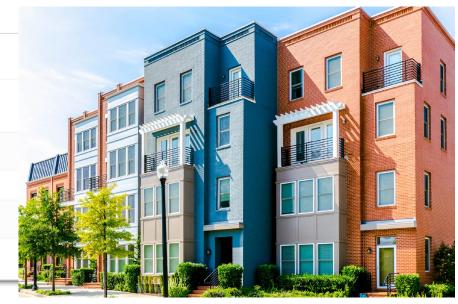

- Source check certified by local Public Housing Authority (PHA) highly recommended.
- If the PHA will not certify the residence of the children, they must at least provide a list of eligible addresses in their locality that you can match to survey forms.
- Need the Asset Management Property (AMP) number for each property unless it is owned by an Indian Housing Authority and funded under NAHASDA.

# CIVILIAN PARENTS (LIVE ON, WORK ON, AND BOTH)

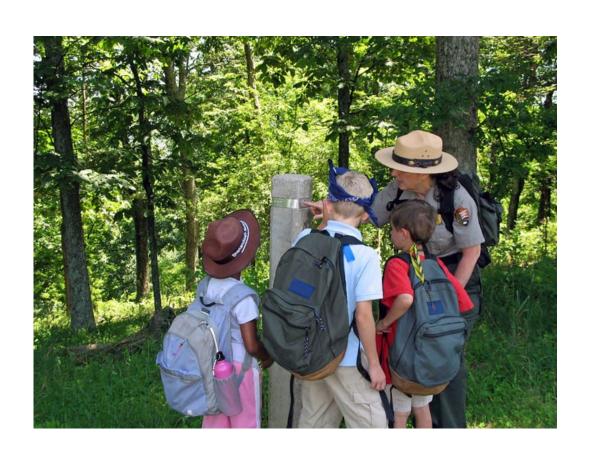

- Live On never includes children living on Indian lands
- Work On parent-pupil survey forms need:
  - Name of parent
  - Name of Federal property
  - Address of Federal property
    - Some (mostly military) properties do not require an address. Ask an analyst if you're not sure about this requirement for a specific property.
  - Name of Employer (likely different from the Federal Property name)

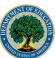

## FINANCIAL INFORMATION

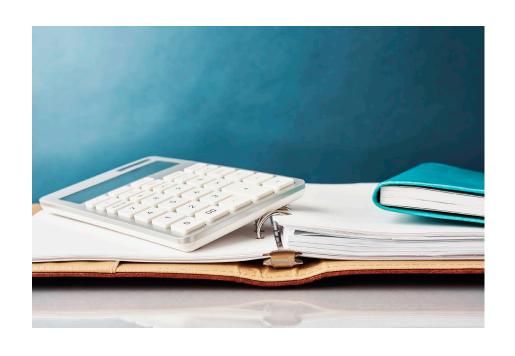

- Expenditures for Children with Disabilities (CWD) and Expenditures for All Construction-Related Accounts
- Only submit documentation if you see these forms on your application
- Documentation is usually in an annual financial report, final balance sheets, or state year-end financial report for the prior school year

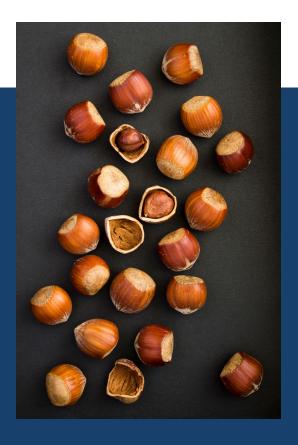

# IN A NUTSHELL

- ✓ Provide the backup documentation for every number entered on your Impact Aid application
- ✓ Fill out the IPP Implementation Questionnaire if you have IPPs

# STEP TWO: COLLECT AND ORGANIZE YOUR DOCUMENTS

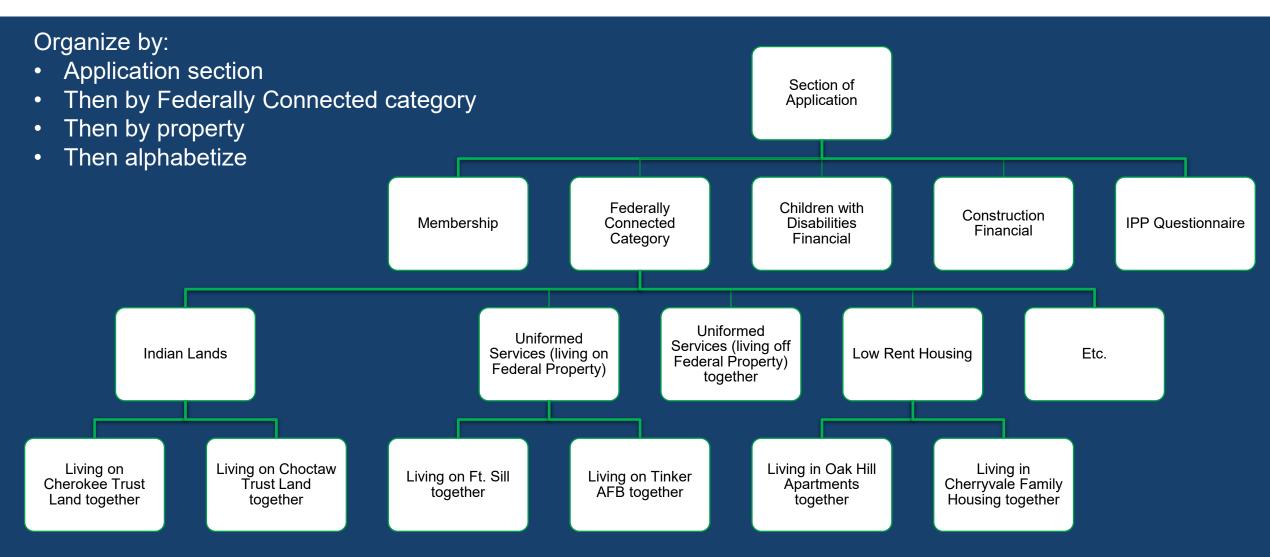

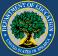

## STEP THREE: UPLOAD IN IAGS

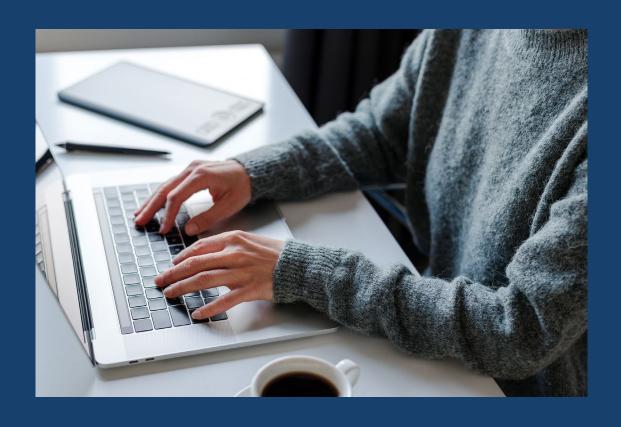

- Log in to IAGS. Your username is your email address in all lowercase letters.
- Use the "Submit Documents for Review" task under My Tasks or Group Tasks at the bottom of your IAGS home page. Click the blue arrow to open it.
  - Documents section on task accepts all major file types with no size restrictions.
  - Secure transmission
- Do not submit the task until you are finished uploading all necessary documents.

## **COMMON MISTAKES TO AVOID**

#### Incomplete Parent Pupil Survey Forms

- Requirements in 34 CFR 222.35(a)
- Form is either missing a question or parent did not answer

#### **Incorrect Source Checks**

- Missing required certifications
- Using the form for a different category

#### IEP signature dates after the survey date

- IEP must be active on the survey date (signed within a year before)
- Do not send current IEP information

#### National Guard and Reservists missing orders

• Need proof that the parent was on active duty on the survey date under Title 10 (Federal service)

#### Missing necessary documents

Use the checklist to determine what to submit

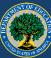

# PROPERTY REVIEWS

- Analysts may call source check certifiers and/or do independent research to verify that properties on your application meet the statutory definition of eligible Federal property.
- This may result in an ineligibility determination for all or part of a Federal property.

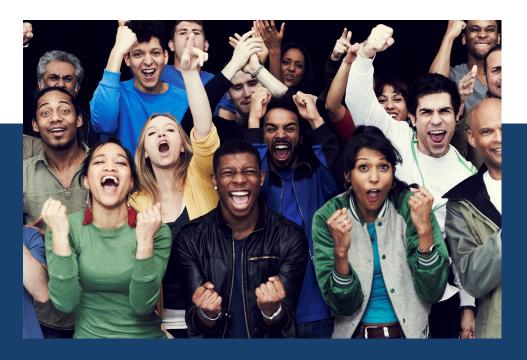

# THE GOOD NEWS...

Sometimes monitoring reviews lead to higher payments!

# WHAT HAPPENS NEXT?

LEA Uploads Documentation

- Notified around March 1
- Deadline is typically March 31
- Speak to the assigned analyst if you need more time

IAP Analyst Reviews
Documentation

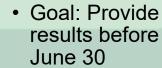

- IPP
   Implementation reviewed in a parallel process; you will likely get feedback in this area first
- LEA receives an email when results are available to view in IAGS

LEA Uploads Corrected Documentation in IAGS

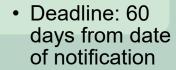

- IPP Corrective
   Action is due 90
   days from date
   of notification
- Analyst will call to make sure you understand what is needed

IAP Analyst Reviews Corrected Documentation

> Goal: Provide final report before October 1

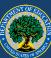

# **AMENDMENTS**

- LEAs selected for monitoring cannot submit an amended application.
- You may still add Federally connected children until June 30.
- Submit all documentation to your assigned analyst, who will update your child counts.

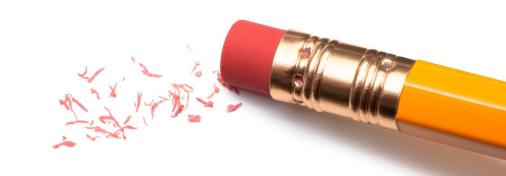

# QUESTIONS?

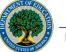